# **Latitude 14**

7000 Series

# Quick Start Guide

Guia de iniciação rápida

### **1 Connect the power adapter and press the power button**

Ligar o transformador e premir o botão Ligar Güç adaptörünü takıp güç düğmesine basın توصيل مهايئ التيار والضغط على زر التشغيل

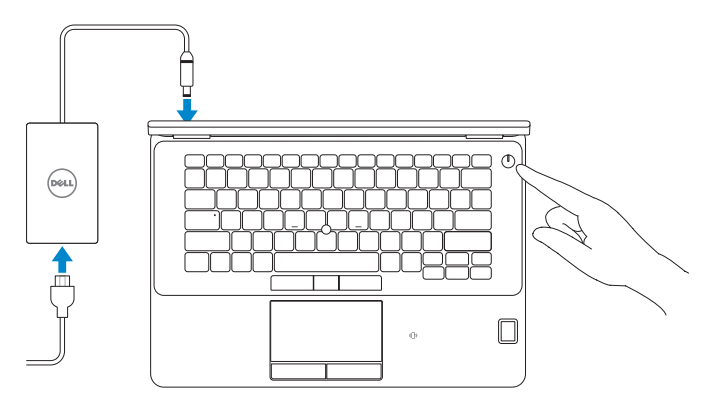

Registar o computador | Bilgisayarınızı kaydettirir تسجيل الكمبيوتر

**Dell Backup Backup, recover, repair, or restore your computer and Recovery**  Criar cópia de segurança, recuperação, reparação ou restauração do computador Bilgisayarınızda yedekleme, kurtarma, onarma veya geri yükleme yapın النسخ الاحتياطي أو الاسترداد أو الإصلاح أو الاستعادة للكمبيوتر الخاص بك

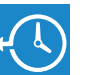

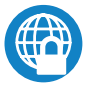

# **Locate Dell apps in Windows 8.1**

Localizar as aplicações Dell no Windows 8.1 Dell uygulamalarınızı Windows 8.1'de bulun حدد مكان تطبيقات Dell في 8.1 Windows

**Register** 

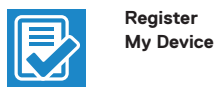

### **Register your computer**

Ativar as funcionalidades de segurança e atualizações Güvenlik ve güncelleştirmeleri etkinleştirin تمكين الأمان والتحديثات

#### **Dell Data Protection | Protected Workspace**

#### Protect your computer and data from advanced malware attacks

Proteja o seu computador e os seus dados de ataques de malware avançado

Bilgisayar ve verinizi gelişmiş zararlı yazılım saldırılarına karşı koruyun حماية الكمبيوتر والبيانات من هجمات البرامج الضارة المتقدمة

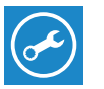

**Dell** 

#### **Check and update your computer**

**SupportAssist** Verificar e atualizar o computador Bilgisayarınızı kontrol edin ve güncellemeleri yapın التحقق من الكمبيوتر الخاص بك وتحديثه

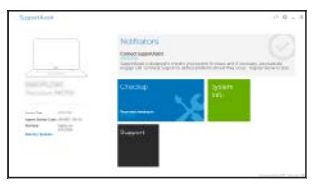

## **2 Finish operating system setup**

#### **MOTE:** If you are connecting to a secured wireless network, enter the password for the **wireless network access when prompted.**

- **ZA NOTA:** Se estiver a estabelecer ligação a uma rede sem fios protegida, quando for solicitado, introduza a palavra passe de acesso à rede sem fios.
- **// NOT:** Güvenli bir kablosuz ağa bağlanıyorsanız, sorulduğunda kablosuz ağ erişimi parolasını girin.

Terminar a configuração do sistema operativo İşletim sistemi kurulumunu tamamlama إنهاء إعداد نظام التشغيل

#### **Windows 8.1**

⊕ Wireless

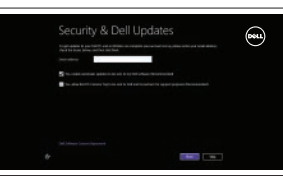

#### **Enable security and updates**

#### **Connect to your network**

Estabelecer ligação à rede Ağınıza bağlanın التوصيل بالشبكة

#### **NOTE: If you are connecting to a secured wireless network, enter the password for the wireless network access when prompted.**

**NOTA:** Se estiver a estabelecer ligação a uma rede sem fios protegida, quando for solicitado, introduza a palavra passe de acesso à rede sem fios.

**NOT:** Güvenli bir kablosuz ağa bağlanıyorsanız, sorulduğunda kablosuz ağ erişimi parolasını girin. **مالحظة:** في حالة اتصالك بشبكة السلكية مؤمنة، أدخل كلمة المرور لوصول الشبكة الالسلكية عند مطالبتك.

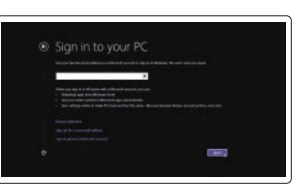

#### **Sign in to your Microsoft account or create a local account**

Iniciar sessão numa conta Microsoft ou criar uma conta local

Microsoft hesabınıza oturum açın veya yerel bir hesap oluşturun

قمب تسجيل الدخول إلى حساب Microsoft أو قم بإنشاء حساب محلي

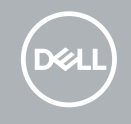

#### **Windows 7**

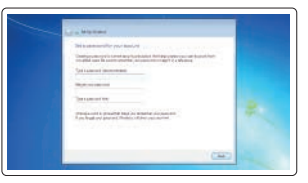

#### **Set a password for Windows**

Configurar a palavra passe para o Windows Windows için parola belirleyin إعداد كلمة المرور لنظام Windows

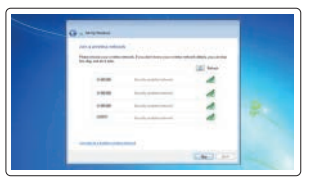

#### **Connect to your network** Estabelecer ligação à rede

Ağınıza bağlanın التوصيل بالشبكة

**مالحظة:** في حالة اتصالك بشبكة السلكية مؤمنة، أدخل كلمة المرور لوصول الشبكة الالسلكية عند مطالبتك.

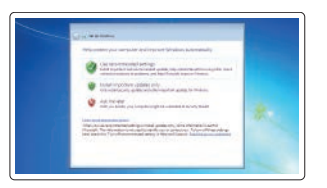

#### **Protect your computer**

Proteja o computador Bilgisayarınızı koruyun حماية الكمبيوتر

#### **Ubuntu**

#### **Follow the instructions on the screen to finish setup.**

Siga as instruções apresentadas no ecrã para concluir a configuração. Kurulumu tamamlamak için ekrandaki talimatları izleyin. اتبع اإلرشادات التي تظهر على الشاشة إلنهاء عملية اإلعداد.

**Features**

Funcionalidades | Özellikler | الميزات **1.** Conector de rede

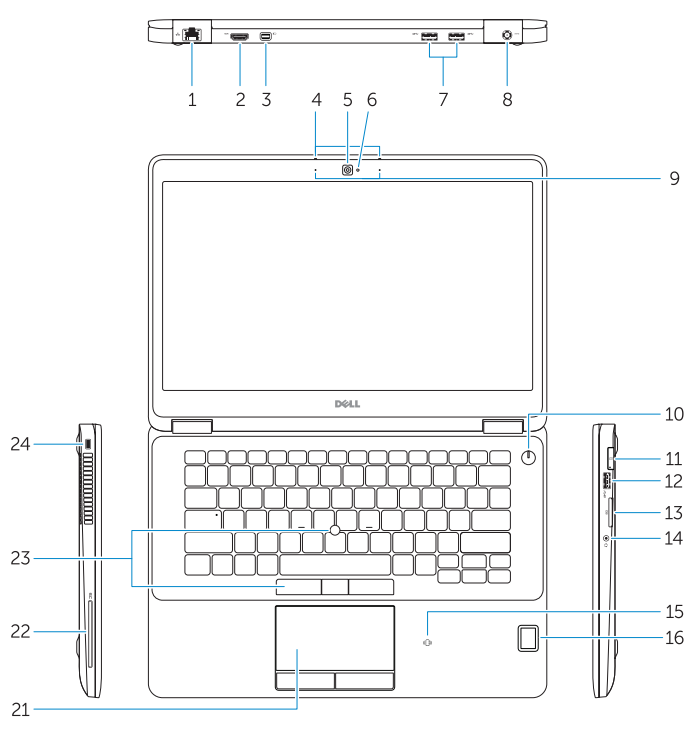

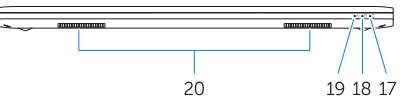

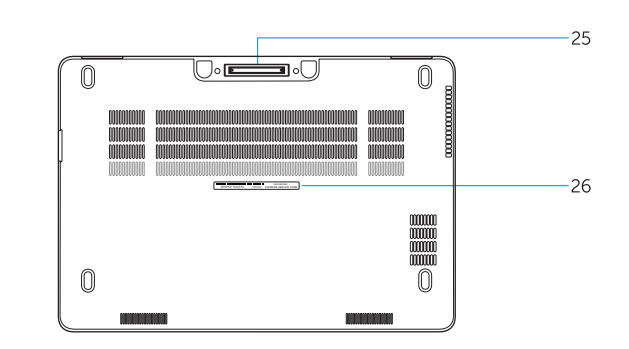

- 
- **2.** Conector HDMI
- **3.** Mini DisplayPort
- **4.** Microfones (apenas em ecrã táctil)
- **5.** Câmara
- **6.** Luz de estado da câmara
- **7.** Conectores USB 3.0 (2)
- **8.** Conector de alimentação
- **9.** Microfones (apenas em ecrã não-táctil)
- **10.** Botão Ligar
- **11.** Entrada SIM (opcional)
- **12.** Entrada USB 3.0 com PowerShare
- **13.** Leitor de cartões de memória
- **14.** Conector para auscultadores
- **1.** Ağ konektörü
- **2.** HDMI konnektörü
- **3.** Mini DisplayPort
- **4.** Mikrofonlar (sadece dokunmatik ekranda)
- **5.** Kamera
- **6.** Kamera durum ışığı
- **7.** USB 3.0 konektörleri (2)
- **8.** Güç konektörü
- **9.** Mikrofonlar (sadece dokunmatik olmayan ekranda)
- **10.** Güç düğmesi
- **11.** SIM bağlantı noktası (isteğe bağlı)
- **12.** PowerShare özellikli USB 3.0 konektörü
- **13.** Bellek kartı okuyucu
- 1**6.** قارئ بصمات الأصابع (اختياري)
	- **1717**مصباح حالة البطارية
- **1818**مصباح نشاط محرك األقراص الثابتة
	- **1919**مصباح حالة الطاقة
	- **2020**السماعات
	- **2121**لوحة اللمس
- **2222**قارئ البطاقة الذكية )اختياري(
- **2323**عصا تتبع/لوحة تتبع )اختياري(
	- **2424**فتحة كبل األمان
	- **2525**موصل اإلرساء
	- **2626**ملصق رمز الخدمة
- **1212**موصل 3.0 USB المزود بـ PowerShare
	- **1313**قارئ بطاقة الذاكرة
- **15.** Leitor de cartão inteligente sem contacto (contactless)
- **16.** Leitor de impressões digitais (opcional)
- **17.** Luz de estado da bateria
- **18.** Luz de actividade da unidade de disco rígido
- **19.** Luz de estado de alimentação
- **20.** Altifalantes
- **21.** Painel táctil
- **22.** Leitor de smart card (opcional)
- **23.** Track stick/track pad (opcional)
- **24.** Ranhura do cabo de segurança
- **25.** Conector de ancoragem
- **26.** Etiqueta de serviço
- **14.** Kulaklıklı mikrofon konnektörü
- **15.** Dokunmasız akıllı kart okuyucu (isteğe bağlı)
- **16.** Parmak izi okuyucu (isteğe bağlı)
- **17.** Pil durum ışığı
- **18.** Sabit disk etkinlik ışığı
- **19.** Güç durum ışığı
- **20.** Hoparlörler
- **21.** Dokunmatik yüzey
- **22.** Akıllı kart okuyucu (isteğe bağlı)
- **23.** İzleme çubuğu/izleme pedi (isteğe bağlı)
- **24.** Güvenlik kablosu yuvası
- **25.** Takma konnektörü
- **26.** Servis etiketi çıkartması

Regulamentos e segurança | Mevzuat ve güvenlik ممار سات الأمان والممار سات التنظيمية

© 2017 Microsoft Corporation. © 2017 Canonical Ltd.

موصل الشبكة **. 1**

- موصل HDMI **. 2**
	- منفذ DisplayPort المصغر **. 3**
	- الميكروفونات )في شاشة اللمس فقط( **. 4**
		- الكاميرا **. 5**

- مصباح حالة الكاميرا **. 6**
- ) 2 موصالت 3.0 USB( **. 7**
	- موصل التيار **. 8**
- الميكروفونات )في شاشة ال تعمل باللمس فقط( **. 9**
	- **1010**زر التشغيل

**1111**منفذ SIM( اختياري(

- **1414**موصل سماعة الرأس
- **1515**قارئ البطاقة الذكية الالسلكي )اختياري(

#### **Product support and manuals**

Suporte de produtos e manuais Ürün desteği ve kılavuzlar دعم المنتج والدالئل

#### **Dell.com/support Dell.com/support/manuals Dell.com/support/windows**

**Dell.com/support/linux**

#### **Contact Dell**

Contactar a Dell | Dell'e başvurun االتصال بـ Dell

**Dell.com/contactdell**

#### **Regulatory and safety**

**Dell.com/regulatory\_compliance**

#### **Regulatory model**

Modelo regulamentar | Yasal model numarası الموديل التنظيمي

**P61G**

#### **Regulatory type**

Tipo regulamentar | Yasal tür النوع التنظيمي

**P61G001**

#### **Computer model**

Modelo do computador | Bilgisayar modeli موديل الكمبيوتر

**Latitude 14-7470/E7470**

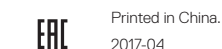

© 2017 Dell Inc.

- **1.** Network connector
- **2.** HDMI connector
- **3.** Mini DisplayPort
- **4.** Microphones (only in touchscreen)
- **5.** Camera
- **6.** Camera-status light
- **7.** USB 3.0 connectors (2)
- **8.** Power connector
- **9.** Microphones (only in non-touchscreen)
- **10.** Power button
- **11.** SIM port (optional)
- **12.** USB 3.0 connector with PowerShare
- **13.** Memory card reader
- **14.** Headset connector
- **15.** Contactless smart-card reader (optional)
- **16.** Fingerpint reader (optional)
- **17.** Battery-status light
- **18.** Hard-drive activity light
- **19.** Power-status light
- **20.** Speakers
- **21.** Touchpad
- **22.** Smart card reader (optional)
- **23.** Track stick/track pad (optional)
- **24.** Security-cable slot
- **25.** Dock connector
- **26.** Service-tag label